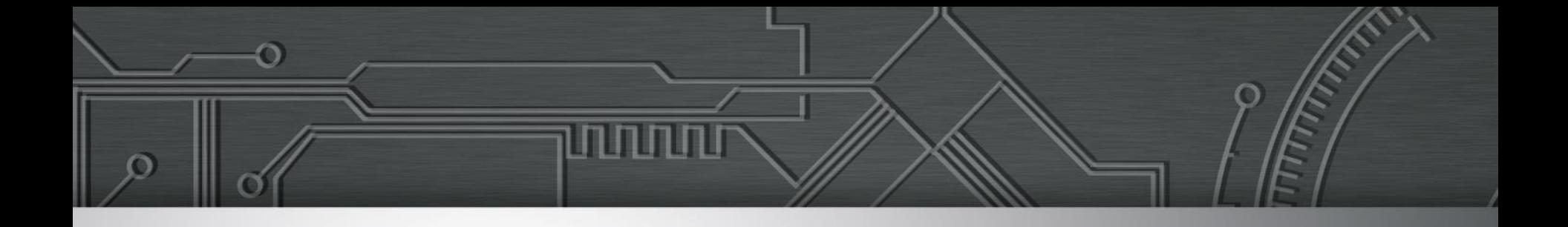

## **Quando e como usar WAI-ARIA**

**Web sem Barreiras 4 de agosto de 2018 Reinaldo Ferraz**

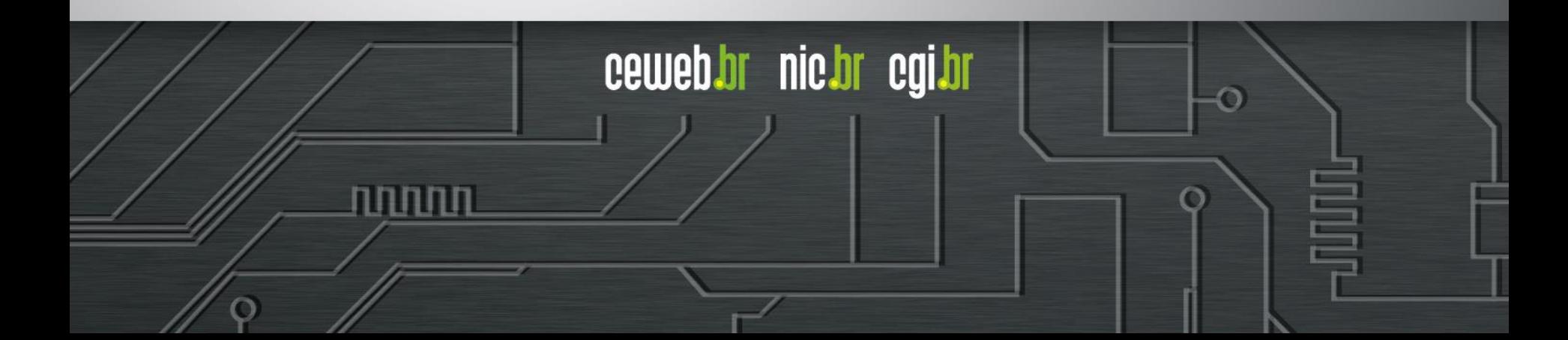

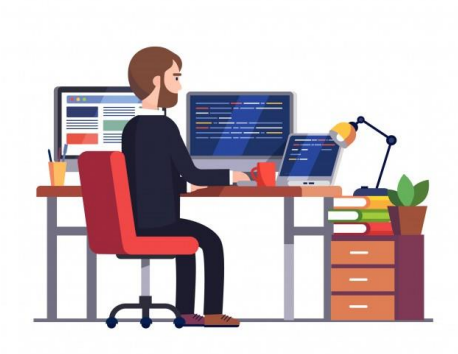

## @reinaldoferraz

- <https://pt.slideshare.net/reinaldoferraz>
- <https://pt.slideshare.net/CentroWeb/>

տտտ

Ilustração por Iconicbestiary - Freepik.com

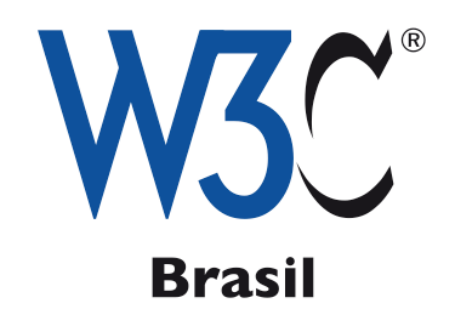

Ö

# **ceweb.br**

نتسس

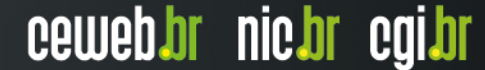

# egibr nie.br

पपपपप

昌

 $\ddot{\circ}$ 

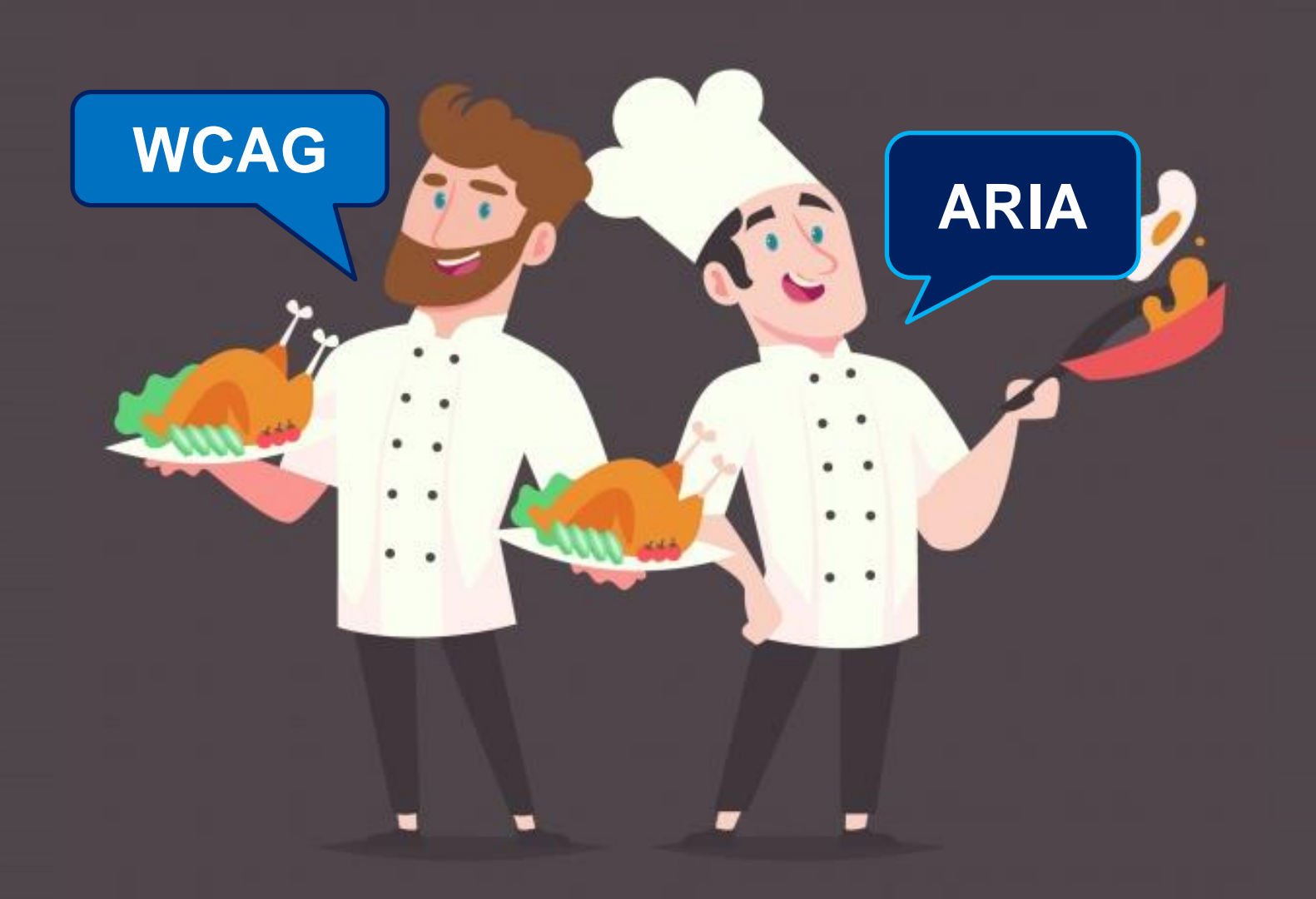

designed by  $\mathbf{\hat{E}}$  freepik.com

## **WCAG**

## **Web Content Accessibility Guidelines http://www.w3.org/TR/WCAG/**

ö

mmmn

## **Princípio 1: Perceptível Princípio 2: Operável Princípio 3: Compreensível Princípio 4: Robusto Princípios do WCAG**

WAI-ARIA (Accessible Rich Internet Applications) define uma forma de tornar o conteúdo e aplicativos web mais acessíveis a pessoas com deficiências. Ele contribui especialmente com conteúdo dinâmico e interface de controles de usuário avançadas desenvolvidos com Ajax, HTML, JavaScript e tecnologias relacionadas.

## <http://www.w3.org/WAI/intro/aria>

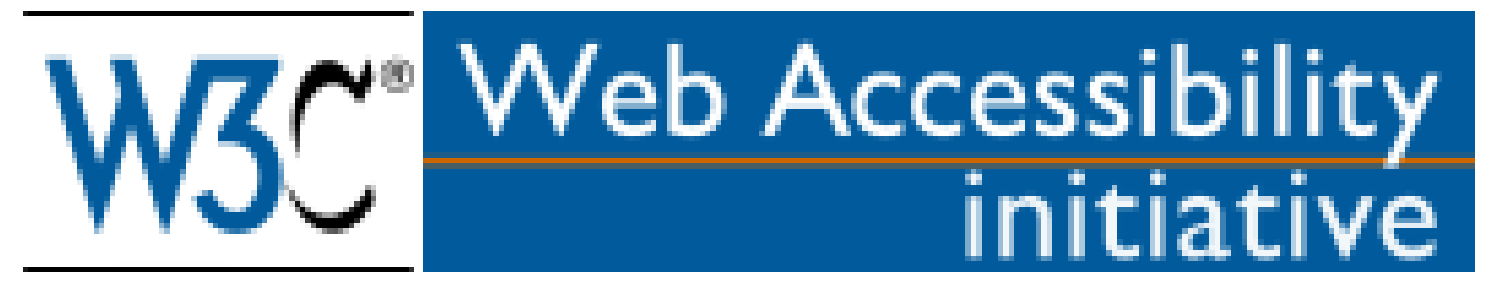

## **73 ROLES (Ou Papéis)**

progressbar radiogroup scrollbar slider spinbutton status Tab tabpanel textbox tooltip

alert Alertdialog button checkbox dialog menu menubar menuitem option

تمامات

ceweb.br nic.br cgi.br

...

http://www.w3.org/TR/wai-aria/roles#role\_definitions

## **35 States and Properties (Estados e Propriedades)**

...

aria-activedescendant aria-atomic aria-autocomplete aria-busy (state) aria-checked (state) aria-controls aria-describedby aria-disabled (state) aria-dropeffect aria-expanded (state) aria-flowto aria-grabbed (state)

aria-haspopup aria-hidden (state) aria-invalid (state) aria-label aria-labelledby aria-level aria-live aria-multiline aria-multiselectable aria-orientation aria-owns

Implementação por leitores de tela:

Landmark roles são suportadas em

- **JAWS 10**
- **NVDA 2010.1+**
- **VoiceOver no iPhone IOS4.**

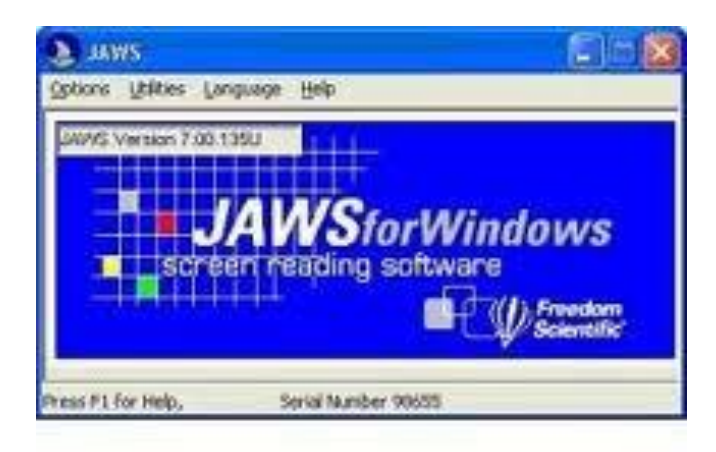

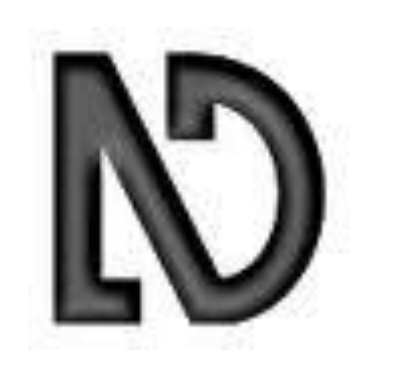

سسى

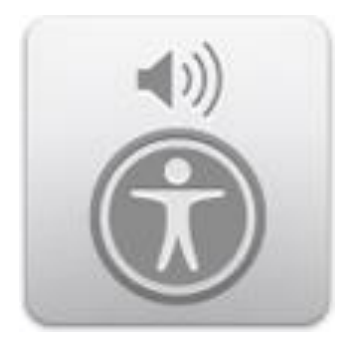

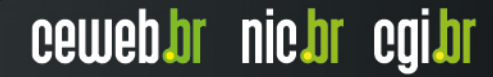

- **1. As WCAG utilizam a semântica do HTML para tornar o conteúdo acessível**
- **2. ARIA são atributos que conseguem mudar a semântica dos elementos para tornar o conteúdo acessível**

ההההו

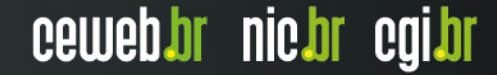

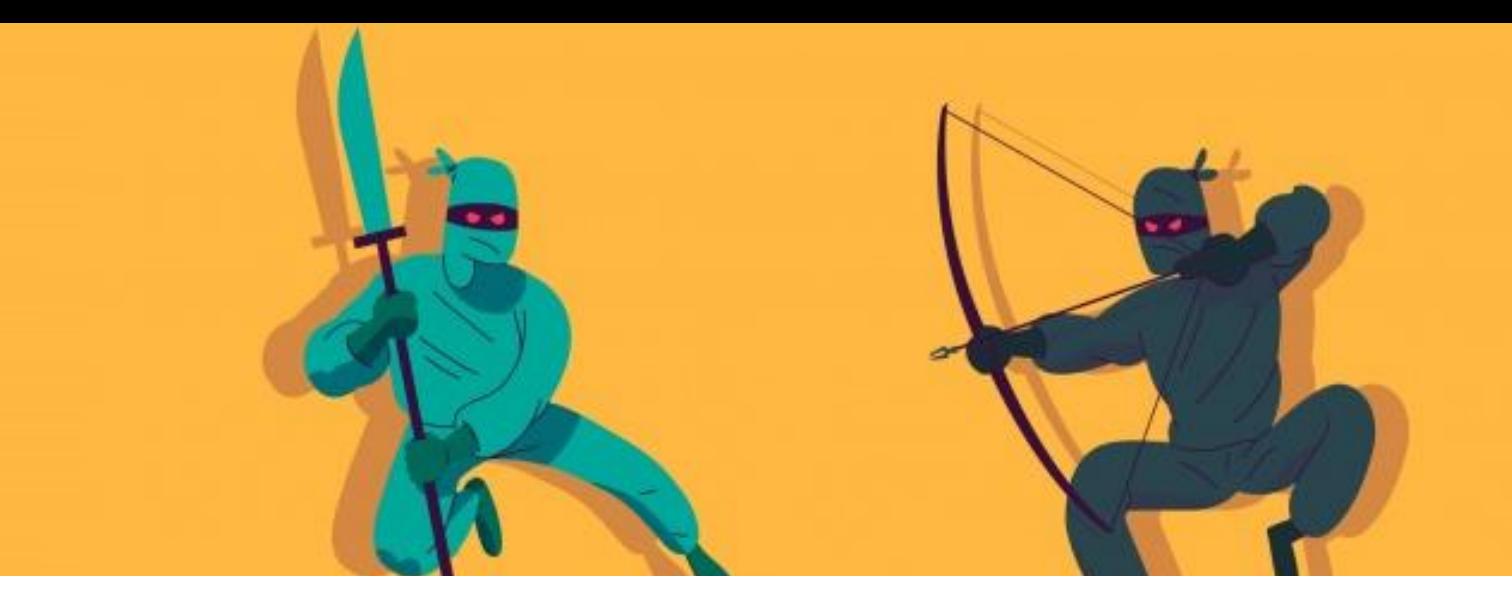

## **Quatro regras para o bom uso de WAI-ARIA**

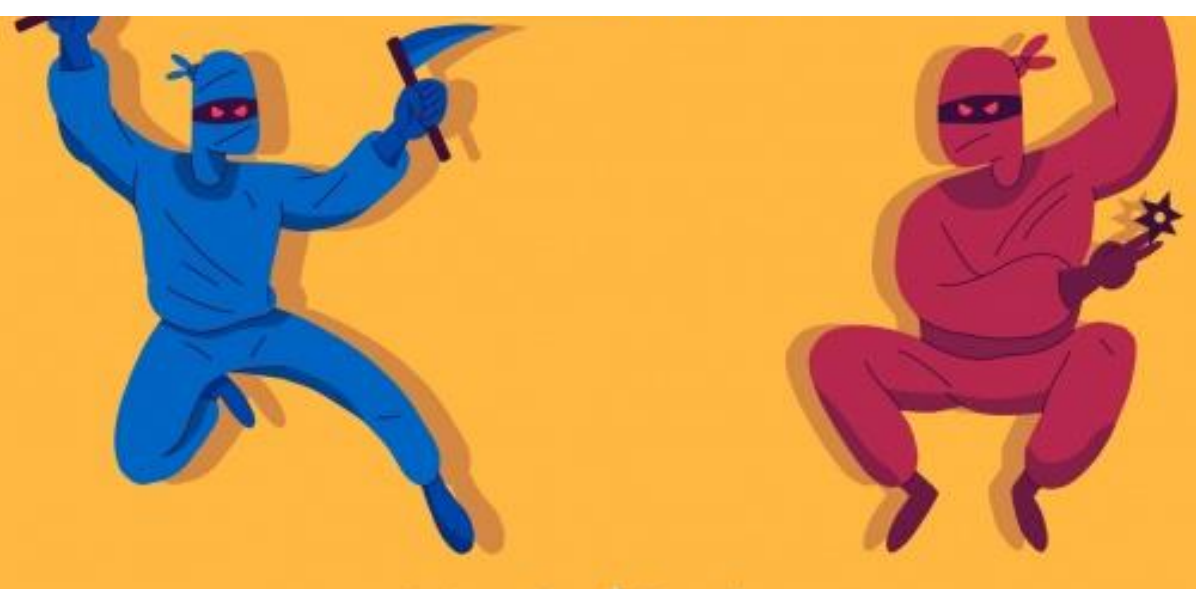

designed by **T** freepik.com

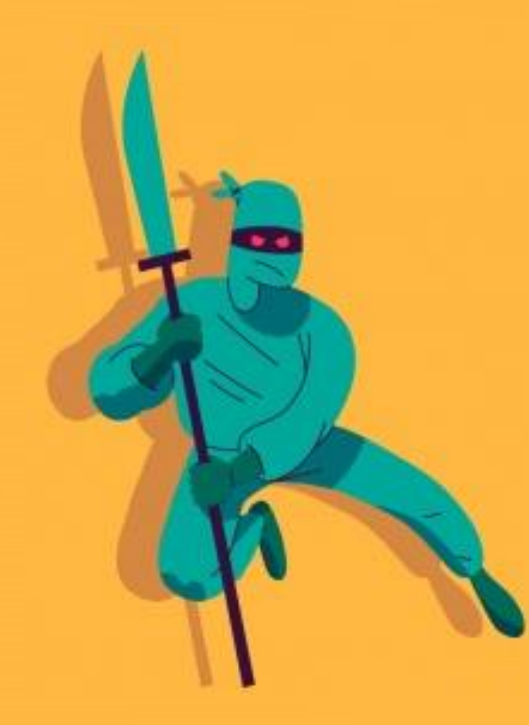

## **Regra nº 1 Não use ARIA**

**(prefira os elementos semânticos do HTML)**

```
<span>Enviar</span>
```

```
<span onclick="Event(this)">Enviar</span>
```

```
<span onclick="Event(this)"
onmouseover="Event(this)" 
onmouseout="Event(this)">Enviar</span>
```

```
<span onclick="Event(this)"> 
onmouseover="Event(this)" 
onmouseout="Event(this)"
onfocus="Event(this)" 
onblur="Event(this)">Enviar</span>
```

```
<span role="button" onclick="Event(this)"> 
onmouseover="Event(this)" 
onmouseout="Event(this)"
onfocus="Event(this)" 
onblur="Event(this)">Enviar</span>
```
### <button>**Enviar**</button>

पपपपप

 $\ddot{\circ}$ 

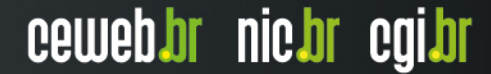

## **Regra nº 2 Não mude a semântica dos elementos**

**(apenas se você realmente precisar)**

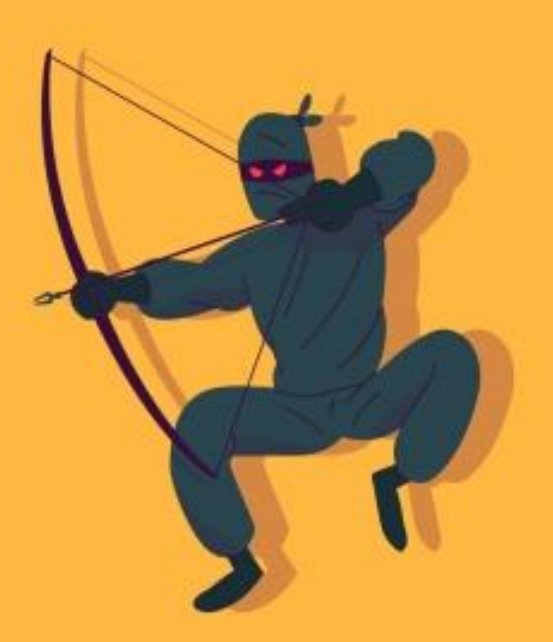

#### **Não faça isso: <h1 role=button>heading button</h1>**

 $\ddot{\circ}$ 

ceweb.br nic.br cgi.br

पपपपप

#### **Não faça isso: <h1 role=button>heading button</h1>**

**Faça isso:**

Ō

**<h1> <button>heading button</button> </h1>**

ceweb.br nic.br cgi.br

سسى

#### **Não faça isso: <h1 role=button>heading button</h1>**

**Faça isso: <h1> <button>heading button</button> </h1>**

O

## **Se não puder usar o elemento correto, faça isso: <h1> <span role=button>heading button</span> </h1>**

וחחחח

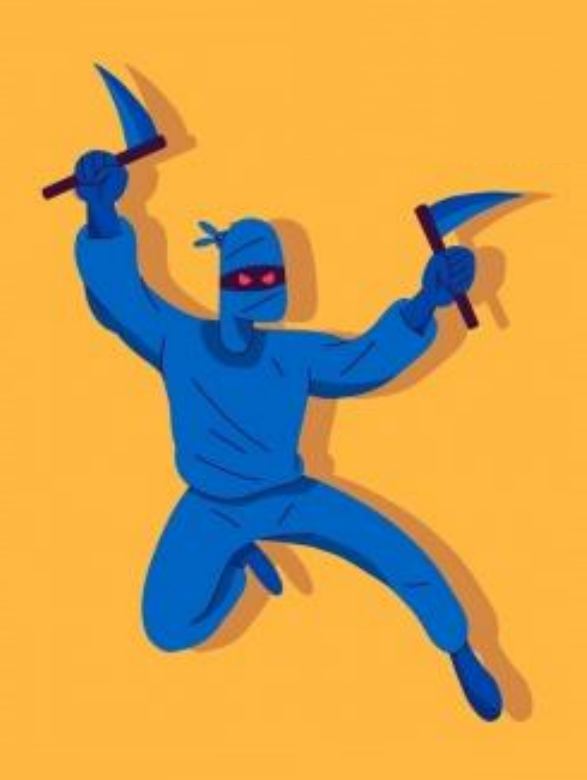

## **Regra nº 3 Todos os controles interativos devem ser acessíveis via teclado**

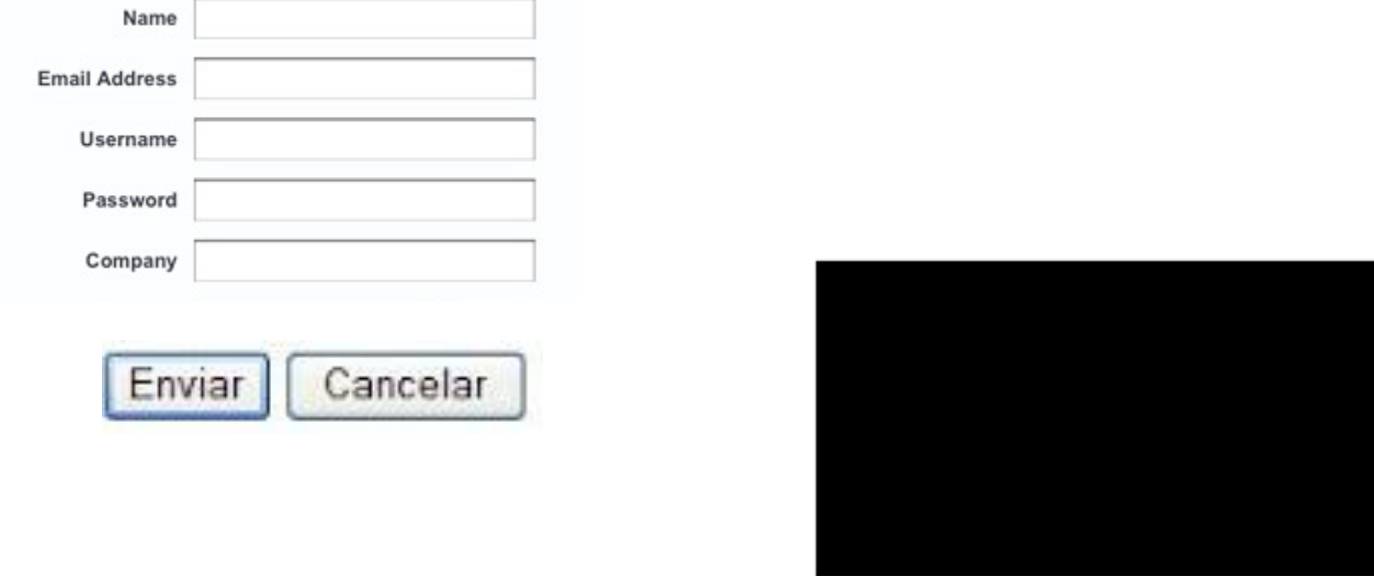

#### This example is about links and images.

 $\ddot{\circ}$ 

 $\overline{\phantom{a}}$ 

णणण

 $2:3$  49  $-$ 

## **Regra nº 4 Não use role="presentation" ou aria-hidden="true" em um elemento de foco visível**

**<h1 role=presentation> heading button </h1>**

**<h1 aria-hidden=true> heading button </h1>**

Ō

ceweb.br nic.br cgi.br

णणण

## Javascript e leitores de tela

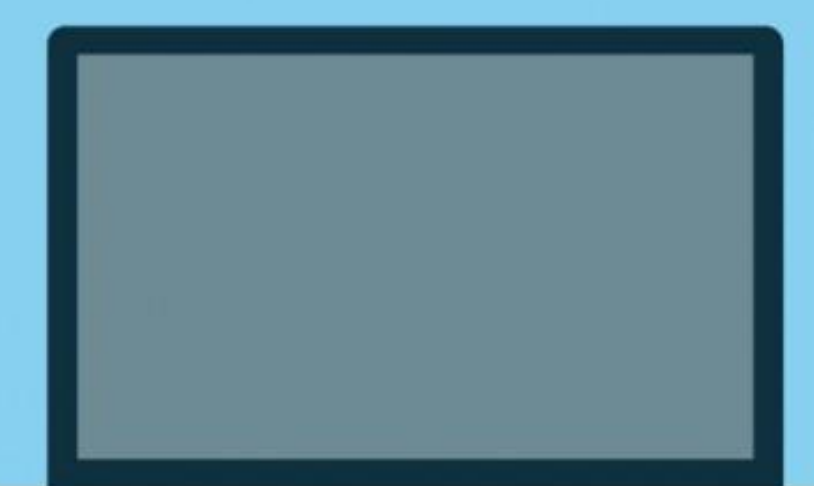

- **Navegação**
- Conteúdo escondido
- Falta de controle pelo usuário
- Confusão/desorientação

designed by **B** freepik.com

Ótimo artigo sobre esse tópico: http://webaim.org/techniques/javascript/

## Javascript e leitores de tela

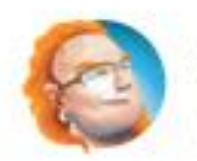

**Christian Heilmann** @codepo8

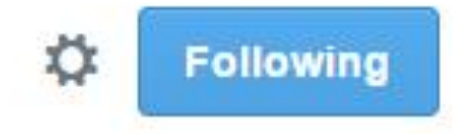

ceweb.br nic.br cgi.br

## oh FFS, are we still at this level in the JS debate? css-tricks.com/the-debate-aro...

@Kyle I only ever turn off JS to make sure my sites work for users who don't have JS enabled. There are a few different types of users who generally have JS disabled:

Disabled users who have to use screen readers Privacy freaks who think that disabling JS will prevent tracking

I care more about the disabled users than the privacy freaks, but the web needs to be accessible. And tossing all of your content into the webpage through JS isn't accessible.

تسمس

### **Web Airport Survey Survey Survey** Javascript e leitores de tela

### Pesquisa feita com 1465 usuários de software leitor de tela em Janeiro de 2014

Fonte: http://webaim.org/projects/screenreadersurvey5/#javascript

### **Web Airport Survey Survey Survey Survey Survey Survey Survey Survey Survey Survey Survey Survey Survey Survey Survey Survey Survey Survey Survey Survey Survey Survey Survey Survey Survey Survey Survey Survey Survey Survey** Javascript e leitores de tela

## Respondents with JavaScript Enabled No Yes-

#### Respondents with JavaScript Enabled

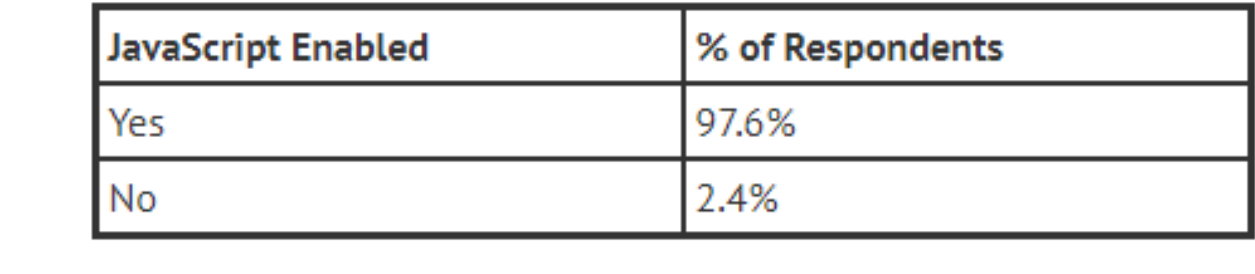

تاباتاتاتا

ceweb.br nic.br cgi.br

#### Fonte: http://webaim.org/projects/screenreadersurvey5/#javascript

Javascript e leitores de tela

JAWS 16

- Suporte a MathML (FF e IE)
- Lê cores de fundo (FF)
- Maior suporte a ARIA

## NVDA 2015.2

- Suporte aos principais landmarks de ARIA

ההההו

ceweb.br nic.br cgi.br

ORCA / VoiceOver

- Suporte a Live Regions

## **Quando usar? ou não...**

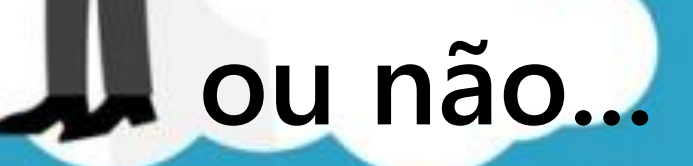

designed by **O** freepik.com

 $\cdots$ 

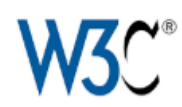

#### **ARIA Landmarks Example**

Visually outline the landmarks and/or headings on the page using the following buttons.

Show Landmarks **Show Headings** 

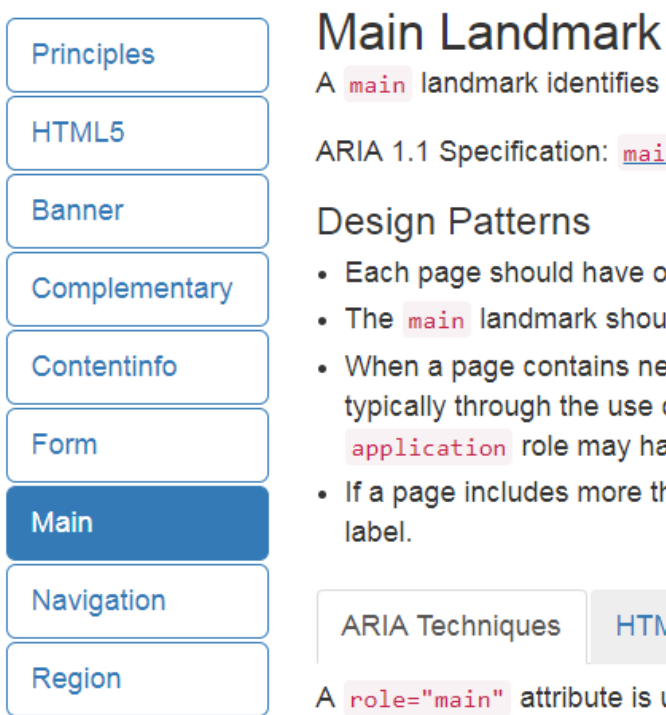

Search

#### ain landmark identifies the primary content of the page. A 1.1 Specification: main landmark sign Patterns ach page should have one main landmark. he main landmark should be a top-level landmark. hen a page contains nested document and/or application roles (e.g. pically through the use of iframe and frame elements), each document or pplication role may have one main landmark. a page includes more than one main landmark, each should have a unique bel.

سسى

**RIA Techniques** 

**HTML5 Techniques** 

ole="main" attribute is used to define a main landmark.

#### Landmarks The following are landmarks defined on the page:

- Banner
- Complementary
- Contentinfo
- Main
- Navigation

#### Related W3C **Documents**

- WAI-ARIA Authoring Practices 1.1
- WAI-ARIA 1.0 Specification
- WAI-ARIA 1.1 Specification
- Accessible Name and

<div id="header" **role="banner"**> A banner image and introductory title</div>

<div id="sitelookup" **role="search"**>....</div>

<div id="nav" **role="navigation"**> ...a list of links here ... </div>

<div id="content" **role="main"**>

... Ottawa is the capital of Canada ...</div>

<div id="rightsideadvert" **role="complementary"**> ....an advertisement here...</div>

<div id="footer" **role="contentinfo"**> c)The Freedom Company, 123 Freedom Way, Helpville, USA</div>

וההההו

**<header>**

A banner image and introductory title**</header>**

#### **<input type="search">**

#### **<nav>**

...a list of links here ... **</nav>**

#### **<main>**

... Ottawa is the capital of Canada ...**</main>**

#### **<aside>**

....an advertisement here...**</aside>**

#### **<footer>**

c)The Freedom Company, 123 Freedom Way, Helpville, USA**</footer>**

זהההחו

 $\ddot{\circ}$ 

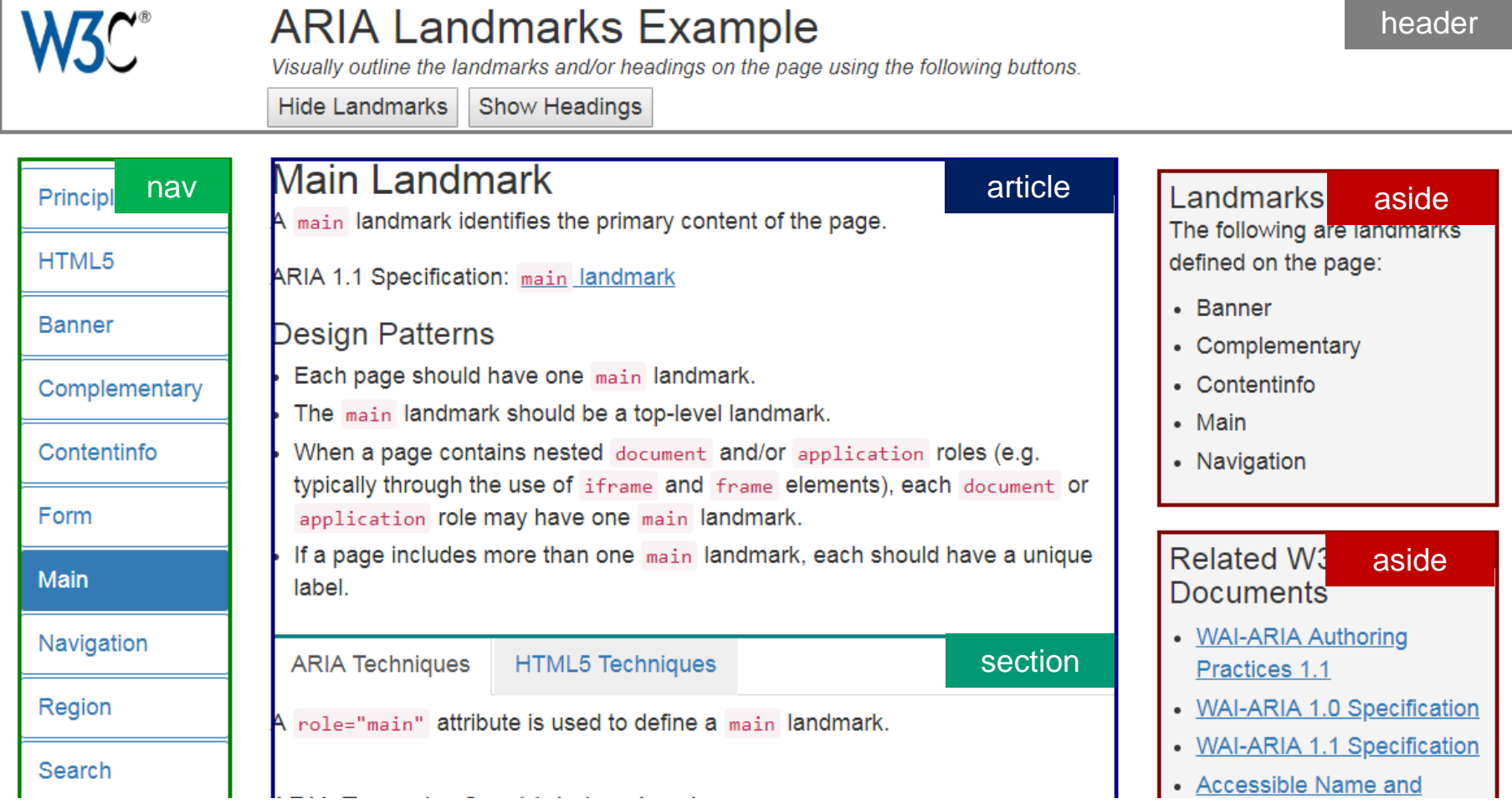

पपपपंप

#### **WAI-ARIA Accessibility features ■ - REC**

Heare relative Date relative

Method of providing ways for people with disabilities to use dynamic web content and web applications.

Chow all

Usage Global

% of all users  $0\% + 89.21\% = 89.21\%$ 

ceweb.br nic.br cgi.br

٥

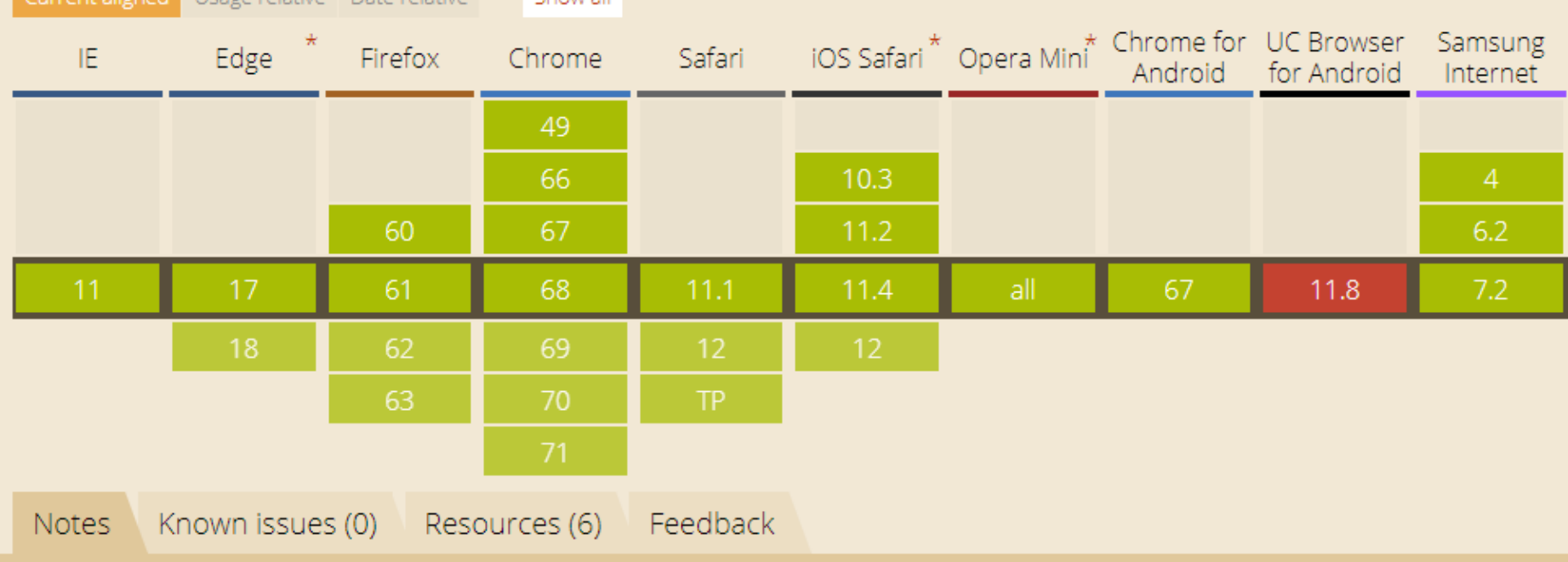

Support for ARIA is rather complex and currently is not fully supported in any browser. For detailed information on partial support see the ARIA 1.0 Implementation Report

https://caniuse.com/#feat=wai-aria

णाणा

## Descrição de conteúdos invisíveis

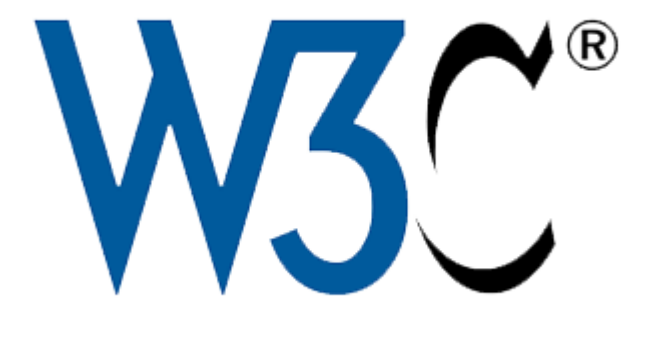

 $\ddot{\circ}$ 

Argentina ▼ Argentina **Brasil Bolívia** Chile Equador Peru

णणणंप

## Descrição de conteúdos invisíveis

```
<div class="foto" 
      role="img" 
      aria-label="Logo do W3C">
\langle/div>
```

```
<label for="pais" aria-label="Este campo atualiza 
automaticamente o próximo campo">
Selecione o país</label>
<select id="pais">
<option>Argentina</option>
<option>Brasil</option>
<option>Bolívia</option>
<option>Chile</option>
<option>Equador</option>
<option>Peru</option>
</select>
```
וההההו

## Relacionar informações

 $<$ form $>$ <fieldset> <legend>Casa de espetáculos</legend> <label for="valor">Valor do ingresso</label> <input type="valor" id="valor" **aria-describedby="complementar"**> <p **id="complementar "**> O valor deve ser preenchido em reais</p> </fieldset> </form>

וההההו

Casa de espetáculos-

Valor do ingresso 50

O valor deve ser preenchido em reais

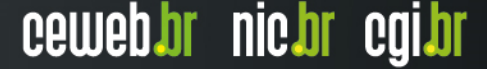

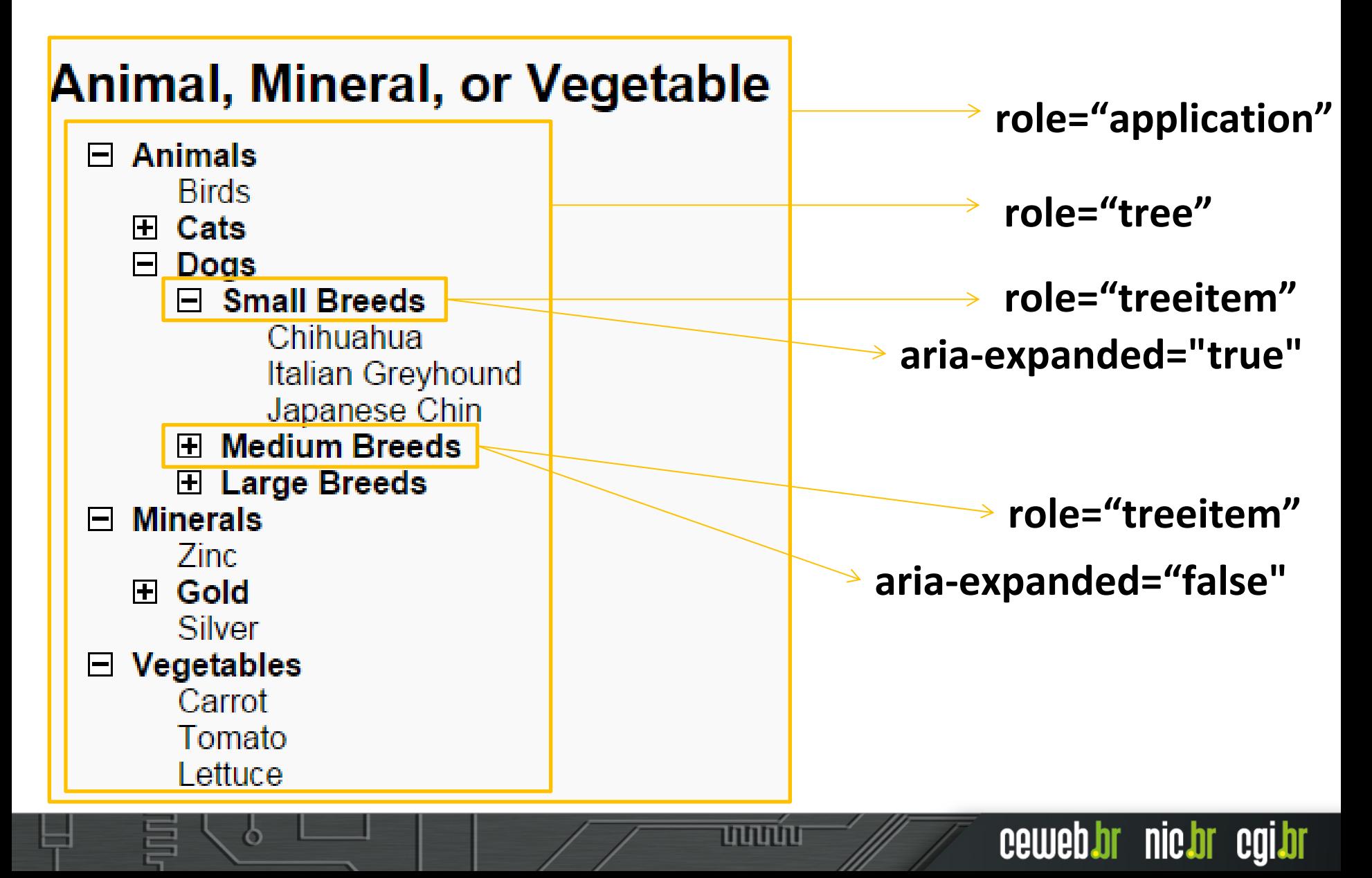

Ō

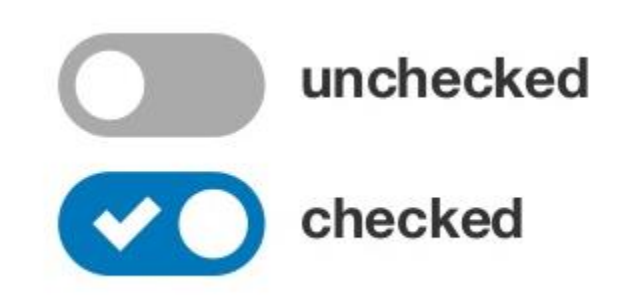

पपपपप

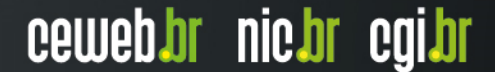

<span **role="checkbox" aria-checked="false"** tabindex="0" aria-labelledby="unchecked"></span>

<span **role="checkbox" aria-checked="true"** tabindex="0" aria-labelledby="checked"></span>

וההההור

**<input type="radio"** name="exemplo01" id="exemplo01"> <label for="exemplo01">Unchecked</label>

تسمس

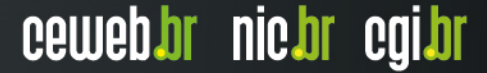

## Conteúdo dinâmico

### **Exemplo de Live Regions**

#### **Propriedades**

- Número 3 v
- · Nível de educação polite  $\mathbf{v}$

#### **Mensagem**

Fulano adicionou você como amigo

Aria-live="off" Não acontece nada na região dinâmica

ARIA-live="polite" Espera a ação do usuário terminar

ARIA-live="assertive" Interrompe a ação e acessa a região dinâmica

Baseado no exemplo http://test.cita.illinois.edu/aria/live/live3.php

aria-live: Determina a prioridade da leitura pela TA (off, polite, assertive)

سسا

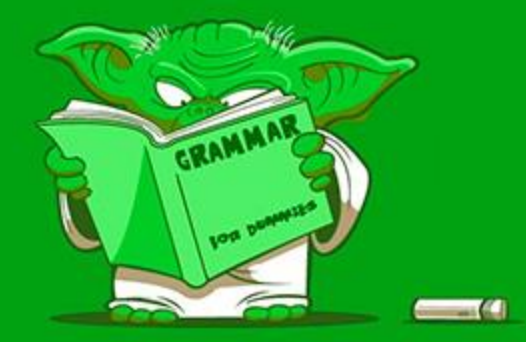

## Conteúdo dinâmico

## **Exemplo de Live Regions**

#### **Propriedades**

- Número 3 v
- · Nível de educação polite  $\mathbf{v}$

#### **Mensagem**

Fulano adicionou você como amigo

<span id="messages" aria-live="polite" > Fulano adicionou você como amigo  $\langle$ span>

ARIA-live="polite" Espera a ação do usuário terminar

ARIA-live="assertive" Interrompe a ação e acessa a região dinâmica

Baseado no exemplo http://test.cita.illinois.edu/aria/live/live3.php

سسى

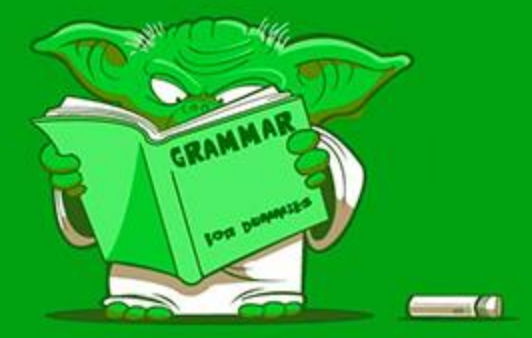

## Mantenha sua aplicação simples

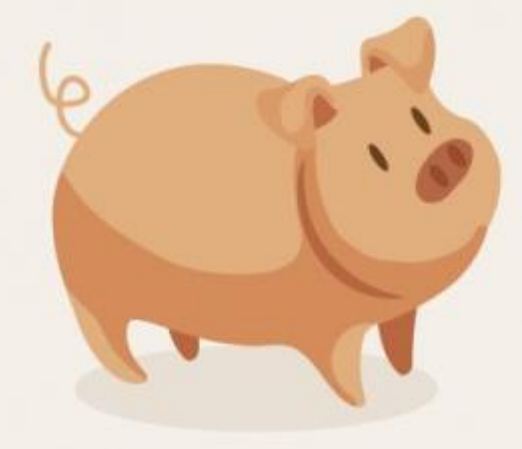

**Aplicar técnicas de acessibilidade em um site com usabilidade ruim é como passar batom em um porco. Não importa o quanto você passe, ele continuará sendo um porco.**

**Não faça da ARIA o seu batom.**

Fonte: http://webaim.org/blog/accessibility-lipstick-on-a-usability-pig/

designed by **S** freepik.com

## **Obrigado** www.ceweb.br

**@** reinaldo@nic.br **@** @reinaldoferraz

**08 de agosto de 2018**

nic.br egi.br www.nic.br | www.cgi.br